# **AutoCAD Crack**

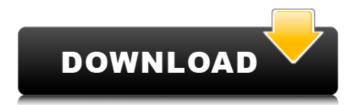

### AutoCAD Crack +

AutoCAD is the only industry standard for creating 2D and 3D drawings, and is used in all sectors of engineering and the construction industry. The last version of AutoCAD was released in 2014. While there are many CAD applications for home and business use, AutoCAD is a stand-alone application and is not an office suite. This guide is about AutoCAD 2019; AutoCAD 2018 is available as a free trial, but new users will need to register. (Registration is required to download AutoCAD.) AutoCAD 2017 is available as a free trial and does not require registration. For a list of currently available versions of AutoCAD, click here. What You Need to Know Before You Begin AutoCAD Register for AutoCAD and Create a User Account To use the full functionality of AutoCAD, you will need an AutoCAD license. If you are a student, you can access a free 30-day trial version. Autodesk has a guide to signing up and downloading the program. Registration takes a few minutes to complete, and you will be able to download the full version of AutoCAD at that time. You can download AutoCAD for free. Once you have registered, you can open a new drawing or launch an existing drawing by double-clicking its icon in the Program Files or My Documents folder on your computer. This will open the Drawing Manager, which lets you create a new drawing or open an existing drawing. To create a new drawing, navigate to File > New Drawing or press Ctrl+N. You will need to name your drawing. For example, my first AutoCAD drawing was called Corridor Design. You can edit the name or choose a different name if you like. To open an existing drawing, navigate to File > Open or press Ctrl+O. Navigate to your AutoCAD folder and select the drawing you wish to open. Note: You can find the path of your AutoCAD folder by pressing the Windows key + R, typing cmd.exe, and then pressing Enter. When you click Open, AutoCAD will open and the Drawing Manager will open to display the drawing you selected. You may notice that the Drawing Manager is showing an error message. Th

## AutoCAD Crack + Free Download

Category:AutoCAD Crack For WindowsSwimming at the 2005 World Aquatics Championships – Men's 50 metre freestyle event at the 2005 World Aquatics Championships took place on 29 July. The heats and the semifinals were held on 29 July. The Final was held on 30 July. Records Prior to the competition, the existing world and championship records were as follows. The following new world and championship records were set during this competition. Results Heats Semifinals Semifinal 1 Semifinal 2 Final References Category:Swimming at the 2005 World Aquatics ChampionshipsSHE has the family credentials, the wealth and the glamour – but that wasn't enough for Maria Sharapova to become a top tennis player. Nor will it be enough for her to be a favourite for the French Open, now the home of the sport's most famous tournament, the world's biggest annual sporting event. But Maria has got there, despite having to work her way up from the bottom of the food chain, a slow, steady rise that has seen her climb to the top. The Russian could be in pole position to claim a third career Grand Slam when she hits the centre court of Roland Garros for the first time tomorrow, after a stunning comeback to win the US Open in September. But it took years of diligence for Maria, a former world No.17, to reach this point. Now aged 27 and with a 16-year career that has seen her win eight grand slam singles titles and two doubles, plus two Olympic gold medals, the third round at the French Open will be a new start for the tennis star. She was ranked 93 in the world at the start of her career and had to go through two years of qualifiers to reach the main draw. While Maria has always been on the fast track to success, reaching the main draw in her first appearance at Roland Garros was a breakthrough. "It was a really, really hard time," she said. "I had to work really, really hard for so long. I started when I was 18 and I think I spent almost three years not playing matches. "I think I played, like, four or five tournaments in a row, and I would pl

## **AutoCAD License Keygen**

Q: Websphere Enterprise Portal "How to use Regression Testing" guide I'm following this guide to get started with WebSphere Portal. I got the follow error, when I try to follow step 2 from this guide. Error Could not create a Context The following error occurred: The following error occurred when checking if the context 'portal/portal' could be initialized: java.lang.RuntimeException: org.omg.CORBA.MARSHAL: [omg.portable.IRMARSHAL] IOR unexpected version number: 0x000000002C42 at com.ibm.ws.orb.monitoring.ThreadMonitor.createException(ThreadMonitor.java:136) at com.ibm.ws.portal.monitor.PortalMonitor.checkIfContextInitialized(PortalMonitor.java:111) at com.ibm.ws.portal.monitor.PortalMonitor.initPortal(PortalMonitor.java:247) at com.ibm.ws.portal.monitor.PortalMonitor.main(PortalMonitor.java:20) Caused by: java.io.IOException: The IOR in the given Context is unexpected: version number 0x000000002C42 at org.omg.CORBA.portable.InputStream.read\_parameters(InputStream.java:549) at org.omg.CORBA.portable.InputStream.read\_parameters(InputStream.java:582) at com.ibm.ws.orb.runtime.BasicLoader.add\_exception(BasicLoader.java:1054) at com.ibm.ws.orb.runtime.BasicLoader.add\_exception(BasicLoader.java:214) at com.ibm.ws.orb.runtime.BasicLoader.run(BasicLoader.java:2764) at com.ibm.ws.orb.controller.internal.Contoller.run(Contoller.java:214) at com.ib

### What's New In?

The new "Markup" command allows you to easily import a text file into the drawing. The automatically detected layout of the file is used to place the text on the drawing. (video: 1:53 min.) The new "Markup Assist" command allows you to import an additional text file and make a few adjustments to the existing text. These include editing the text, applying text styles, and applying text translations. (video: 1:52 min.) Improved rubber band navigation: A new rubber band navigation command is included to make it easier to navigate to a block or annotate a specific block using the Navigate command. (video: 1:32 min.) Improved flyout dialogs: On-screen flyout dialogs have been enhanced to work more easily with the new ribbon panels. You can use the Zooming Out and Zooming In buttons to quickly navigate to a new location. Flyout dialogs now automatically refresh themselves and become less sluggish when scrolling through a large folder. You can use the new keyboard shortcuts to easily open and close flyout dialogs on the fly. (video: 1:23 min.) You can use the new On-Screen flyout menus to easily access the most frequently used commands, such as Undo and Redo. (video: 1:43 min.) New Design Center command: A Design Center command is included to access the Design Center and its new navigation bars. (video: 2:26 min.) Enhanced search functionality: Search results are now organized in layers by the context of the search, making it easy to find the command you're looking for. You can now specify which search results you want to see, and you can set a default search mode, so you can jump to a search result quickly. (video: 1:53 min.) Powerful and convenient Path finder: Use the new interactive Path finder to quickly navigate between selected paths and access commands in their respective context. (video: 1:49 min.) Visible Command Sidebar: The Command Sidebar is now visible, so commands are now easier to access and you can easily jump to a command in context with the cursor location. (video: 1:28 min.) Drag and drop of layers

## **System Requirements For AutoCAD:**

Windows 7, Windows 8, Windows 10 and macOS 10.7 Intel CPU NVIDIA GeForce 700 Series or ATI Radeon 6000 or higher Dual monitor system 1024×768 resolution Stereo sound card Recommended Requirements: Windows 7, Windows 8, Windows 10 and macOS 10.8 NVIDIA GeForce 700 Series or ATI Radeon 8500 or higher More Information: What is Curses? C

Related links: